## **Howto enable DEBUG mode**

## **I. Enable debug mode permanently**

Edit the /etc/imscp/imscp.conf file and set the **DEBUG** parameter value to **1**.

## **II. Enable debug mode only for setup/update process**

Execute the installer with the **–debug** command line option.

The logs in both cases should be in the folder /var/log/imscp/, since there are several modules, you will have to check various files. Most of the information on failed upgrades/installs would be in those files.

/var/log/imscp/imscp-setup.log /var/log/imscp/imscp-rqst-mngr.log

From: <https://wiki.i-mscp.net/>- **i-MSCP Documentation**

Permanent link: **[https://wiki.i-mscp.net/doku.php?id=enable\\_debug\\_mode](https://wiki.i-mscp.net/doku.php?id=enable_debug_mode)**

Last update: **2017/04/14 19:30**

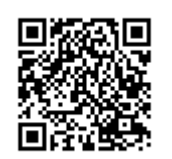